These are SCREENSHOTS describing the 4 steps to pay with credit card when you do NOT want a PayPal account. The "confusing bit" is in Step 3: you have to click "create an account" in order to reach to the page which allows you to PAY WITH YOUR CREDIT CARD. ©

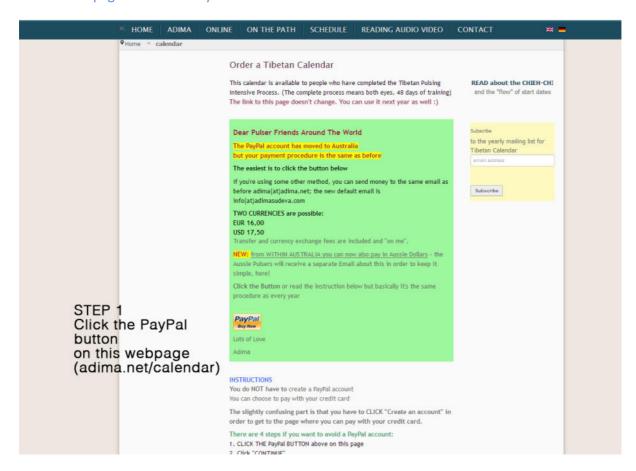

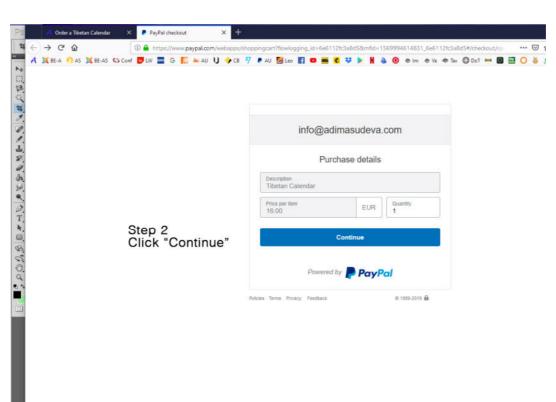

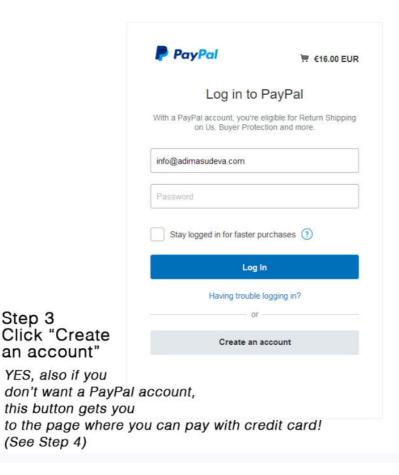

an account"

(See Step 4)

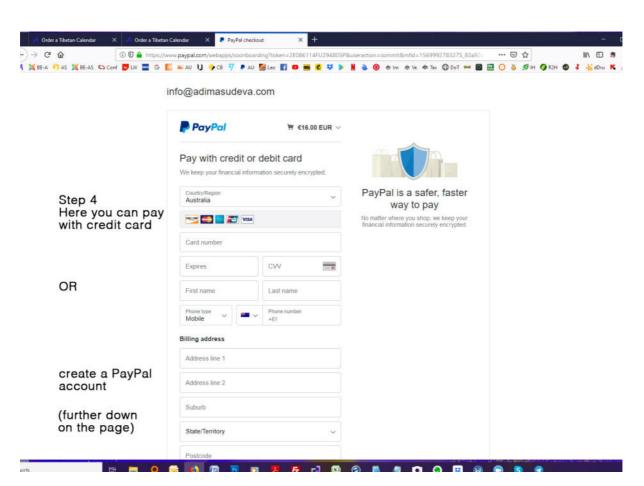